IBM SPSS Collaboration and Deployment Services Enterprise View Driver Version 6 Release 0

# *Benutzerhandbuch*

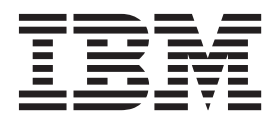

**Hinweis**

Vor Verwendung dieser Informationen und des darin beschriebenen Produkts sollten die Informationen unter ["Bemerkungen" auf Seite 11](#page-14-0) gelesen werden.

#### **Produktinformation**

Diese Ausgabe bezieht sich auf Version 6, Release 0, Modifikation 0 von IBM SPSS Collaboration and Deployment Services und alle nachfolgenden Releases und Modifikationen, bis dieser Hinweis in einer Neuausgabe geändert wird.

Diese Veröffentlichung ist eine Übersetzung des Handbuchs *IBM SPSS Collaboration and Deployment Services, Enterprise View Driver, Version 6 Release 0, User's Guide,* herausgegeben von International Business Machines Corporation, USA

© Copyright International Business Machines Corporation 2000, 2013

Informationen, die nur für bestimmte Länder Gültigkeit haben und für Deutschland, Österreich und die Schweiz nicht zutreffen, wurden in dieser Veröffentlichung im Originaltext übernommen.

Möglicherweise sind nicht alle in dieser Übersetzung aufgeführten Produkte in Deutschland angekündigt und verfügbar; vor Entscheidungen empfiehlt sich der Kontakt mit der zuständigen IBM Geschäftsstelle.

Änderung des Textes bleibt vorbehalten.

Herausgegeben von: TSC Germany Kst. 2877 Oktober 2013

## **Inhaltsverzeichnis**

## **[IBM SPSS Collaboration and Deploy-](#page-4-0)**

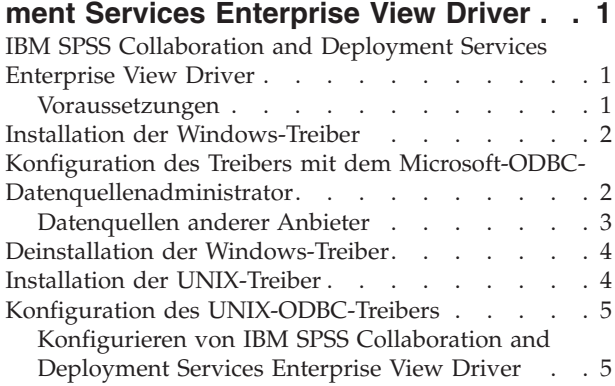

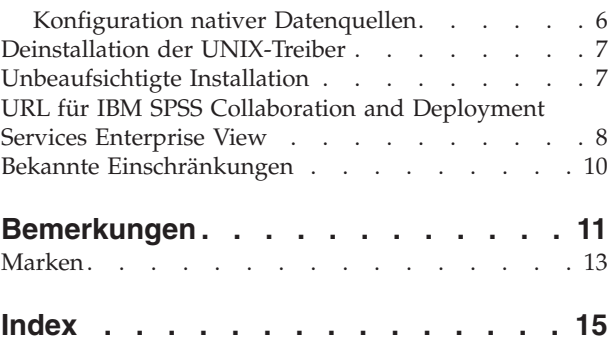

## <span id="page-4-0"></span>**IBM SPSS Collaboration and Deployment Services Enterprise View Driver**

## **IBM SPSS Collaboration and Deployment Services Enterprise View Driver**

IBM® SPSS Collaboration and Deployment Services Enterprise View Driver ermöglicht Anwendungen anderer Hersteller den Zugriff auf Objekte von IBM SPSS Collaboration and Deployment Services Enterprise View, die in IBM SPSS Collaboration and Deployment Services Repository gespeichert sind.

Die Treiber funktionieren ähnlich wie herkömmliche Datenbanktreiber, mit der Ausnahme, dass sie nicht direkt eine physische Datenquelle abfragen, sondern eine Datenproviderdefinition und Application View referenzieren. Eine Application View bietet eine definierte Tabellen- und Spaltenstruktur; eine Datenproviderdefinition ordnet die logischen Tabellen und Spalten einer Application View denen einer physischen Datenquelle zu.

Informationen zur Arbeit mit Objekten von IBM SPSS Collaboration and Deployment Services Enterprise View finden Sie in der Dokumentation zu IBM SPSS Collaboration and Deployment Services Deployment Manager.

IBM SPSS Collaboration and Deployment Services Enterprise View Driver stellt Treiber für den JDBCund den ODBC-Zugriff bereit.

### **Voraussetzungen**

IBM SPSS Collaboration and Deployment Services Enterprise View Driver kann unter verschiedenen Betriebssystemen installiert werden.

Der Treiber benötigt, unabhängig vom Betriebssystem, etwa 100 MB verfügbaren Festplattenspeicherplatz.

#### **UNIX**

- $\bullet$  AIX 7.1
- $\cdot$  AIX 6.1
- IBM i  $v7r1$
- $\cdot$  IBM i v6r1
- v SLES 10.x (nur 64 Bit, sowohl bei x64- als auch bei s390x-Prozessoren)
- v SLES 11.x (nur 64 Bit, sowohl bei x64- als auch bei s390x-Prozessoren)
- v RHEL 6.x (nur 64 Bit, sowohl bei x64- als auch bei s390x-Prozessoren)
- v RHEL 5.x (32 Bit bei x86, 32 und 64 Bit, sowohl bei x64- als auch bei s390x-Prozessoren)
- v HP-UX 11i v3 (nur 64 Bit, bei Itanium-Prozessor)
- v Solaris 10 (nur 64 Bit bei SPARC-Prozessor)

#### **Windows**

- Windows Server 2008 R2 (64 Bit)
- Windows Server 2008 (32 Bit)
- Windows Server 2008 (64 Bit)
- Windows Server Standard 2003 R2 (32 Bit)
- Windows Server Standard 2003 R2 (64 Bit)
- Windows 7 Enterprise x86
- <span id="page-5-0"></span>• Windows 7 Professional x86
- Windows 7 Enterprise x64 (32-Bit-Code)
- Windows 7 Professional x64 (32-Bit-Code)
- Windows 7 Enterprise x64 (64-Bit-Code)
- Windows 7 Professional x64 (64-Bit-Code)
- Windows Vista Enterprise x86 SP1
- Windows Vista Business x86 SP1
- Windows Vista Enterprise x64 (32-Bit-Code) SP1
- Windows Vista Business x64 (32-Bit-Code) SP1
- Windows Vista Enterprise x64 (64-Bit-Code) SP1
- Windows Vista Business x64 (64-Bit-Code) SP1
- Windows XP Pro x86 SP3
- Windows XP Pro x64 (64-Bit-Code) SP3
- Windows XP Pro x64 (32-Bit-Code) SP3

### **Installation der Windows-Treiber**

Laden Sie zum Installieren des Windows-Treibers zunächst das aktuellste IBM SPSS Data Access Pack herunter und installieren Sie es.

Anweisungen finden Sie auf der IBM Support-Site unter [http://www.ibm.com/support/.](http://www.ibm.com/support/) Bei den Beispielen in diesen Anweisungen wird davon ausgegangen, dass das IBM SPSS Data Access Pack im Standardinstallationsverzeichnis C:\Programme\SPSSOEM installiert ist. Installationsinformationen finden Sie in der Dokumentation zum IBM SPSS Data Access Pack.

Installieren Sie IBM SPSS Collaboration and Deployment Services Enterprise View Driver nach der Installation des IBM SPSS Data Access Pack. Um die Installation über das Installationsmedium auszuführen, starten Sie die für das Betriebssystem geeignete ausführbare Datei im Verzeichnis */EV* des Datenträgers. Das Installationsprogramm verfügt über zwei Modi, den GUI-Modus und den Konsolenmodus. Standardmäßig verwendet das Installationsprogramm den GUI-Modus. Sie können die Installation jedoch über die Konsole vornehmen, indem Sie beim Aufrufen des Installationsprogramms über die Befehlszeile den Parameter -i console angeben. Beispiel:

setupWindows64-amd64.exe -i console

Folgen Sie den Aufforderungen im Installationsassistenten, um die Treiberinstallation abzuschließen.

## **Konfiguration des Treibers mit dem Microsoft-ODBC-Datenquellenadministrator**

Einige Anwendungen, wie beispielsweise IBM SPSS Modeler, erkennen IBM SPSS Collaboration and Deployment Services Enterprise View standardmäßig und können unmittelbar mit den zugehörigen Elementen arbeiten. Wenn Ihre Anwendung jedoch IBM SPSS Collaboration and Deployment Services Enterprise View nicht standardmäßig erkennt, müssen Sie den Treiber über den Microsoft-ODBC-Datenquellenadministrator konfigurieren. Die folgenden Konfigurationseinstellungen gelten für die Implementierung von IBM SPSS Collaboration and Deployment Services Enterprise View Driver mithilfe des Microsoft-ODBC-Datenquellenadministrators.

**Datenquellenname:** Geben Sie einen geeigneten Datenquellennamen an. ODBC-Anwendungen verwenden den Datenquellennamen für Verbindungsanfragen an die Datenquelle. Dieser Name wird im Abschnitt **Benutzer-DSN** des ODBC-Datenquellenadministrators angezeigt.

**Beschreibung:** Geben Sie eine Datenquellenbeschreibung ein (optional).

<span id="page-6-0"></span>**Host:** Geben Sie entweder den Namen oder die IP-Adresse des IBM SPSS Collaboration and Deployment Services-Servers ein, zu dem Sie eine Verbindung herstellen möchten.

**Port:** Geben Sie die Portnummer des IBM SPSS Collaboration and Deployment Services-Servers ein.

**Mit IBM SPSS Collaboration and Deployment Services Repository verbinden:** Aktivieren Sie diese Option, um einen Benutzernamen und ein Kennwort von IBM SPSS Collaboration and Deployment Services Repository anzugeben und Informationen zu Objekten von IBM SPSS Collaboration and Deployment Services Enterprise View abzurufen (nach Klicken auf **Weiter** kann darauf zugegriffen werden).

**Benutzername:** Geben Sie einen Benutzernamen für IBM SPSS Collaboration and Deployment Services Repository ein. Der Benutzer muss Lesezugriff auf die Objekte von IBM SPSS Collaboration and Deployment Services Enterprise View im Repository haben.

**Kennwort:** Geben Sie ein Kennwort für den angegebenen Benutzernamen ein.

1. Klicken Sie auf **Weiter**, um für die Objekte von IBM SPSS Collaboration and Deployment Services Enterprise View spezifische Informationen auszuwählen.

**Application View:** Wählen Sie eine geeignete Application View aus der Liste aller Ansichten aus, die momentan im Repository vorhanden sind. Eine Application View bietet die Möglichkeit zur Beschränkung der Informationen, die einem Benutzer in einem Tool oder einer Anwendung angezeigt werden, und sie ermöglicht es Systemadministratoren oder Datenexperten, die Ansicht aus der Perspektive einer Anwendung zu betrachten.

**Umgebung:** Im Dropdown-Feld werden alle gültigen Umgebungen aufgelistet. Die Umgebungseinstellung gibt an, welche bestimmten Spalten mit definierten Geschäftssegmenten verbunden werden sollten. Bei Auswahl von **Analytisch** beispielsweise werden nur die Spalten der Application View zurückgegeben, die als **Analytisch** definiert sind. Durch die Einstellung werden außerdem die Optionen für die Datenproviderdefinition im Feld **Datenprovider** gefiltert, sodass nur diejenigen angezeigt werden, die von der ausgewählten Umgebung unterstützt werden.

**Datenprovider:** Wählen Sie die Datenproviderdefinition aus der Liste aller derzeit im Repository vorhandenen Datenproviderdefinitionen aus. Die Datenproviderdefinition verwaltet die Daten bei jedem Schritt, indem sie logische Spaltendefinitionen in der Application View physischen Tabellenspalten in der Kundendatenbank zuordnet. Die Datenproviderdefinition gibt außerdem die Datenquelle und die Berechtigungsnachweise an, die für den Datenzugriff verwendet werden.

**Beschriftung:** Im Dropdown-Feld werden alle definierten Beschriftungen für die angegebene Datenproviderdefinition aufgelistet. Beschriftungen erleichtern die Bestimmung bestimmter Versionen der Objekte von IBM SPSS Collaboration and Deployment Services Enterprise View. Beispielsweise kann es zwei Versionen einer bestimmten Enterprise View, Application View und Datenproviderdefinition geben. Bei Verwendung von Beschriftungen können Sie beispielsweise die Beschriftung **TEST** für die Version angeben, die in der Entwicklungsumgebung verwendet wird, und die Beschriftung **PRODUCTION** für die in der Produktionsumgebung verwendete Version. Die angegebene Beschriftung muss für alle Objekte von IBM SPSS Collaboration and Deployment Services Enterprise View vorhanden sein.

Informationen zur Arbeit mit Objekten von IBM SPSS Collaboration and Deployment Services Enterprise View finden Sie in der Dokumentation zu IBM SPSS Collaboration and Deployment Services Deployment Manager.

## **Datenquellen anderer Anbieter**

Beim Konfigurieren von Datenquellen anderer Anbieter, wie beispielsweise SQL Native Client, müssen bestimmte Anforderungen erfüllt werden, um potenzielle Probleme mit IBM SPSS Collaboration and Deployment Services Enterprise View Driver zu verhindern.

- <span id="page-7-0"></span>v Bei ODBC-Datenquellen müssen die referenzierten ODBC-Datenquellennamen auf demselben System vorhanden sein, auf dem IBM SPSS Collaboration and Deployment Services Enterprise View Driver installiert ist.
- v Unabhängig vom Typ (Oracle, SQL Server, DB2 usw.) müssen Sie bei der Konfiguration von Datenquellennamen sicherstellen, dass die Option für IDs in Anführungszeichen aktiviert ist (falls verfügbar).
- v Unabhängig vom Typ (Oracle, SQL Server, DB2 usw.) müssen Sie bei der Konfiguration von Datenquellennamen die entsprechenden Standarddatenbankinformationen angeben.

## **Deinstallation der Windows-Treiber**

Deinstallieren Sie IBM SPSS Collaboration and Deployment Services Enterprise View Driver unter Windows mithilfe der Windows-Systemsteuerung.

- 1. Wählen Sie in der Windows-Systemsteuerung das Dialogfeld **Software** aus.
- 2. Wählen Sie den Eintrag **IBM SPSS Collaboration and Deployment Services Enterprise View Driver** aus und klicken Sie auf **Ändern/Entfernen**.
- 3. Klicken Sie auf **Deinstallieren** im Dialogfeld des Assistenten, um die Deinstallation abzuschließen.

## **Installation der UNIX-Treiber**

Laden Sie zum Installieren der UNIX-Treiber zunächst das aktuellste IBM SPSS Data Access Pack herunter und installieren Sie es.

Anweisungen finden Sie auf der IBM Support-Site unter [http://www.ibm.com/support/.](http://www.ibm.com/support/) Sie können das IBM SPSS Data Access Pack auch über das Installationsmedium installieren. Bei den Beispielen in diesen Anweisungen wird davon ausgegangen, dass das IBM SPSS Data Access Pack im Standardinstallationsverzeichnis /opt/odbc/ installiert ist. Installationsinformationen finden Sie in der Dokumentation zum IBM SPSS Data Access Pack. Hinweis: Um Treiber zu installieren, müssen Sie über die Berechtigung superuser verfügen.

Installieren Sie IBM SPSS Collaboration and Deployment Services Enterprise View Driver nach der Installation des IBM SPSS Data Access Pack über das Installationsmedium. Hängen Sie das optische Laufwerk mit einem für Ihr System geeigneten Befehl wie folgt an:

- v Geben Sie in einer Linux-Umgebung folgenden Befehl ein, wobei <Gerät> der Gerätename Ihres optischen Laufwerks ist:
	- # mount -r -t iso9660 /dev/<Gerät> /mnt/cdrom
- v Geben Sie in einer HP-UX-Umgebung Folgendes ein:
- # mount -f cdfs <Gerätepfad> <Bereitstellungspunkt>
- v Geben Sie in einer AIX-Umgebung Folgendes ein: # mount -rv cdrfs <Gerätepfad> <Bereitstellungspunkt>
- Unter Solaris wird das optische Laufwerk automatisch gemountet.

Die Dateien zur Ausführung der Installation befinden sich im Verzeichnis */EV* des Datenträgers.

Das Installationsprogramm verfügt über zwei Modi, den GUI-Modus und den Konsolenmodus. Standardmäßig verwendet das Installationsprogramm den GUI-Modus. Sie können die Installation jedoch über die Konsole vornehmen, indem Sie beim Aufrufen des Installationsprogramms über die Befehlszeile den Parameter -i console angeben. Für 32-Bit-Linux lautet der Befehl beispielsweise wie folgt:

./setupLinux32-x86.bin -i console

Folgen Sie den Aufforderungen im Installationsassistenten, um die Treiberinstallation abzuschließen. Notieren Sie sich den Speicherort, da Sie den Pfad bei der Konfiguration des Treibers manuell angeben müs<span id="page-8-0"></span>sen. Wenn der Installationspfad Leerzeichen enthält (wie der Standardpfad), muss den Leerzeichen entweder ein umgekehrter Schrägstrich vorangestellt oder der vollständige Pfad in Anführungszeichen gesetzt werden, wenn er verwendet wird.

## **Konfiguration des UNIX-ODBC-Treibers**

Die Konfiguration des UNIX-ODBC-Treibers umfasst die folgenden beiden allgemeinen Schritte:

- 1. Konfigurieren von IBM SPSS Collaboration and Deployment Services Enterprise View Driver
- 2. Konfigurieren nativer Datenquellen

## **Konfigurieren von IBM SPSS Collaboration and Deployment Services Enterprise View Driver**

Nach Abschluss der Installation müssen einige manuelle Schritte ausgeführt werden, um die Umgebung einzustellen und IBM SPSS Collaboration and Deployment Services Enterprise View Driver beim Treibermanager zu registrieren.

- 1. Das Verfahren zur Einstellung der Umgebung ähnelt dem zur Konfiguration des Data Access Pack. Hierzu zählt das Ändern des entsprechenden System- oder Benutzerprofils, sodass es einen Aufruf zum Ausführen des pev-Einrichtungscripts im aktuellen Kontext enthält (im Installationsverzeichnis von IBM SPSS Collaboration and Deployment Services Enterprise View Driver). Es stehen zwei Einrichtungscripts zur Verfügung:
	- v pev.sh sh, ash, bash, ksh, zsh (Bourne)
	- pev.csh csh, tcsh (C-Shell)

Das Sourcen des pev.sh-Einrichtungsscripts ist identisch mit dem Sourcen des odbc.sh-Einrichtungsscripts des Data Access Pack (das während der Installation des Data Access Pack hinzugefügt wird). Weitere Informationen finden Sie in der entsprechenden DataDirect<sup>tm</sup>-Dokumentation [\(http://](http://www.spss.com/drivers/merant.htm) [www.spss.com/drivers/merant.htm\)](http://www.spss.com/drivers/merant.htm).

*Hinweis:* Sie müssen das Script pev.sh in Ihrem IBM SPSS Modeler-Startscript sourcen. Das odbc.sh-Script muss auch gesourced werden. Es ist unter Umständen bereits im IBM SPSS Modeler-Startscript vorhanden. Fügen Sie den Aufruf zum Sourcen des pev.sh-Scripts nach dem Aufruf zum Sourcen des odbc.sh-Scripts hinzu. Weitere Informationen finden Sie im ODBC-Installationshandbuch zu IBM SPSS Modeler für UNIX.

v Um sicherzustellen, dass pev.sh korrekt gesourced wird, sourcen Sie das Script in einer neuen Shellsitzung und geben Sie set für Bourne-Shells oder env für C-Shells ein. Suchen Sie in der angezeigten Variablenliste nach einer der folgenden Variablen:

Für Linux, Solaris und HP-UX: LD\_LIBRARY\_PATH

Für AIX: LIBPATH

Der Wert für diese Variable sollte Referenzen auf Ihr Installationsverzeichnis für IBM SPSS Collaboration and Deployment Services Enterprise View Driver enthalten. Falls keine Referenz enthalten ist, müssen Sie das Shell-Script unter Umständen bearbeiten, um es an Ihre jeweilige Konfiguration anzupassen.

Das Shell-Script versucht, eine akzeptable Java JNI-Umgebung zu finden. Es durchsucht die Standardverzeichnisse für die Java-Installation und konfiguriert die Umgebung. Dieser Vorgang kann zeitaufwendig sein. Um die benötigte Zeit zum Sourcen des Shell-Scripts zu verringern, können Sie die Variable PEV\_SHARED\_LIBRARY\_PATH im Script so einstellen, dass die Suche umgangen wird. Sie sollten diesen Wert unbedingt aus einer vorherigen Scriptausführung kopieren. Neben dem Installationsverzeichnis von IBM SPSS Collaboration and Deployment Services Enterprise View Driver muss das Script den Java-Bibliothekspfad enthalten, der zur Ausführung von JNI-Aufrufen nötig ist.

2. Registrieren Sie IBM SPSS Collaboration and Deployment Services Enterprise View Driver beim Data-Direct-Treibermanager, indem Sie die Datei odbcinst.ini in einem Editor Ihrer Wahl bearbeiten. Standardmäßig befindet sich die Datei im Basisverzeichnis des Data Access Pack (/opt/odbc/ ). Falls das

<span id="page-9-0"></span>Data Access Pack nicht im Standardverzeichnis installiert wurde, können Sie den Speicherort der Datei odbcinst.ini durch Prüfen der Umgebungsvariablen ODBCINST ermitteln.

- v Definieren Sie die Installationsposition des neuen Treibers, indem Sie den folgenden Text als einzelne Zeile im Abschnitt [ODBC Drivers] der Datei odbcinst.ini hinzufügen:
	- IBM SPSS Collaboration and Deployment Services Enterprise View Driver=Installed
- v Geben Sie im Treibermanager Informationen zu IBM SPSS Collaboration and Deployment Services Enterprise View Driver an. Fügen Sie am Ende der Datei odbcinst.ini folgenden Abschnitt hinzu:

```
[IBM SPSS Collaboration and Deployment Services Enterprise View Driver]
Driver=libpev-driver.so
APILevel=1
ConnectFunctions=YYY
Driver=libpev-driver.so
DriverODBCVer=3.52
FileUsage=0
SOLLevel=1
```
3. Speichern Sie die Änderungen und beenden Sie den Editor. IBM SPSS Collaboration and Deployment Services Enterprise View Driver ist nun vollständig installiert und beim Treibermanager registriert. Sie können die Installation mithilfe des DataDirect-Hilfsprogramms überprüfen, das sich im Verzeichnis /opt/odbc/bin befindet (ivtestlib bei 32-Bit-Installationen, ddtestlib bei 64-Bit-Installationen). Geben Sie /opt/odbc/bin/ivtestlib libpev-driver.so in die Befehlszeile ein und drücken Sie Sie die Eingabetaste. Wenn dieser Test fehlschlägt, prüfen Sie, ob die ODBC- und IBM SPSS Collaboration and Deployment Services Enterprise View-Scripts in Ihrer Shellumgebung richtig "gesourced" sind.

## **Konfiguration nativer Datenquellen**

Native Datenquellen müssen erstellt werden, um den Treiber für IBM SPSS Collaboration and Deployment Services Enterprise View zu verwenden.

Datenquellen werden der Datei odbc.ini im Basisverzeichnis des Data Access Pack (/opt/odbc/) hinzugefügt. Bei der Installation der Datei mit dem Data Access Pack wird sie mit Beispieldatenquellen für jeden verfügbaren Treiber ausgefüllt. Diese müssen als Vorlagen zur Erstellung einer neuen Datenquelle verwendet werden. Als Beispiel wird im Folgenden ein Eintrag für eine MS SQL Server-Datenquelle aufgeführt:

```
[SQL Server Wire Protocol]
Driver=/qatest/ODBC/SDAP_6.10.000.6_March2012/lib/XEsqls25.so
Description=IBM Corp. 6.1 SQL Server Wire Protocol
AlternateServers=
AlwaysReportTriggerResults=0
AnsiNPW=1
ApplicationName=
ApplicationUsingThreads=1
AuthenticationMethod=1
BulkBinaryThreshold=32
BulkCharacterThreshold=-1
BulkLoadBatchSize=1024
BulkLoadOptions=2
ConnectionReset=0
ConnectionRetryCount=0
ConnectionRetryDelay=3
Database=<Datenbankname>
EnableBulkLoad=0
EnableQuotedIdentifiers=0
EncryptionMethod=0
FailoverGranularity=0
FailoverMode=0
FailoverPreconnect=0
FetchTSWTZasTimestamp=0
FetchTWFSasTime=1
GSSClient=native
HostName=<SQL_Server-Host>
HostNameInCertificate=
InitializationString=
Language=
LoadBalanceTimeout=0
LoadBalancing=0
LoginTimeout=15
LogonID=
MaxPoolSize=100
MinPoolSize=0
PacketSize=-1
```
<span id="page-10-0"></span>Password= Pooling=0 PortNumber=<SQL\_Server-Server-Port> QueryTimeout=0 ReportCodePageConversionErrors=0 SnapshotSerializable=0 TrustStore= TrustStorePassword= ValidateServerCertificate=1 WorkStationID= XML Describe Type=-10

Eine Datenquelle wird in zwei Schritten definiert.

- 1. Der erste Schritt ist die Definition des Namens und der Beschreibung der neuen Datenquelle. Dies geschieht oben in der Datei, unterhalb der Überschrift [ODBC Data Sources]. Fügen Sie die neue Datenquelle in der Form <DSN>=<Beschreibung> hinzu. DSN ist der Name, der von externen Anwendungen verwendet wird, um die Datenquelle zu referenzieren. Beschreibung dient der Kennzeichnung und Unterscheidung verschiedener Datenquellen.
- 2. Im zweiten Schritt werden die treiberspezifischen Einstellungen konfiguriert, indem der Datei odbc.ini ein neuer Abschnitt hinzugefügt wird. Die Überschrift des Abschnitts muss mit dem Datenquellennamen übereinstimmen, den Sie bei der Definition der Datenquelle oben in der Datei gewählt haben. Der einzige Eintrag im Konfigurationsabschnitt, der vom System benötigt wird, ist das Treiberverzeichnis. In der Regel ist dies der erste Eintrag im Abschnitt. Er hat das Format Driver=<Treiberverzeichnis>. Die verbleibenden Einträge sind treiberspezifisch und eventuell erforderlich, müssen es aber nicht sein.

Nachdem alle nativen Datenquellen definiert sind, können Sie IBM SPSS Collaboration and Deployment Services Enterprise View Driver verwenden.

Falls die Datenquelle mit IBM SPSS Collaboration and Deployment Services Enterprise View Driver verwendet werden soll, muss im nativen Treiber die Option für IDs in Anführungszeichen aktiviert sein. Im oben aufgeführten Beispiel enthält der SQL Server-Treiber den Eintrag EnableQuotedIdentifiers=0 (Standardwert). Dieser Eintrag muss in EnableQuotedIdentifiers=1 geändert werden. Überprüfen Sie Ihre Treiberkonfigurationsoptionen auf diese Einstellung und beachten Sie, dass der Eintragsname je nach Typ des Treibers abweichen kann.

**Hinweis:** Der Wert des Parameters QEWSD wird vom System generiert und darf nicht aus einer vorhandenen Treiberdefinition kopiert werden.

## **Deinstallation der UNIX-Treiber**

So deinstallieren Sie den IBM SPSS Collaboration and Deployment Services Enterprise View Driver unter UNIX:

- 1. Wechseln Sie in das Verzeichnis *\_uninst* im Installationsverzeichnis von IBM SPSS Collaboration and Deployment Services Enterprise View Driver.
- 2. Rufen Sie *./uninstall* aus dem Verzeichnis *\_uninst* auf.
- 3. Nach der Deinstallation von IBM SPSS Collaboration and Deployment Services Enterprise View Dri-ver sollten Sie die im Abschnitt ["Konfigurieren von IBM SPSS Collaboration and Deployment Services](#page-8-0) [Enterprise View Driver" auf Seite 5](#page-8-0) hinzugefügten Einstellungen manuell entfernen.

## **Unbeaufsichtigte Installation**

Im unbeaufsichtigten Modus kann die Installation ohne Benutzereingriff ausgeführt werden. Installationsparameter werden als Eigenschaftendatei angegeben. Mithilfe dieser Funktion kann die Anwendungsinstallation in umfangreichen Netzumgebungen automatisiert werden.

Der Installationsdatenträger 2 enthält eine Eigenschaftendatei, mit der eine unbeaufsichtigte Installation aktiviert werden kann: /Administration/<Produktname>/SilentInstallOptions.

#### <span id="page-11-0"></span>**So verwenden Sie die Optionsdatei:**

- 1. Kopieren Sie die Optionsdatei vom Medium auf das Zielsystem.
- 2. Öffnen Sie die kopierte Optionsdatei in einem Texteditor.
- 3. Ändern Sie die Optionen nach Bedarf. Für einige Optionen ist ein Zeichenfolgenwert erforderlich, wohingegen andere, die sich auf Wahlmöglichkeiten im Installationsprogramm beziehen, auf "0" (aus) bzw. "1" (ein) gesetzt werden können.

#### **Durchführen einer unbeaufsichtigten Installation**

Führen Sie das Installationsprogramm in der Befehlszeile mit den folgenden Parametern aus:

- v -i silent, um den Schnittstellenmodus auf "silent" (keine Anzeige einer Benutzerschnittstelle) zu setzen
- v -f <Pfad zur Eigenschaftendatei>, um die Eigenschaftendatei anzugeben

Um beispielsweise eine automatische Hintergrundinstallation von IBM SPSS Collaboration and Deployment Services Enterprise View Driver in einer 32-Bit-Linux-Umgebung durchzuführen, geben Sie folgenden Befehl aus:

setupLinux32-x86.bin -i silent -f "<Pfad zur Eigenschaftendatei>"

Sie können den absoluten oder relativen Pfad zur Eigenschaftendatei verwenden. Wenn kein Pfad angegeben wird, muss sich die Eigenschaftendatei in demselben Verzeichnis wie das Installationsprogramm befinden.

## **URL für IBM SPSS Collaboration and Deployment Services Enterprise View**

Die nachstehende Tabelle enthält eine Beschreibung der URL-Parameter für die Verbindung zu IBM SPSS Collaboration and Deployment Services Enterprise View.

| Parametername       | Erforderlich/<br>Optional | Beschreibung                                                                                                    |
|---------------------|---------------------------|----------------------------------------------------------------------------------------------------|
| DSN (nur ODBC)      | Erforderlich              | Kennzeichnet die IBM SPSS Collaboration and Deployment Servi-<br>ces Enterprise View als eine ODBC-Systemdatenquelle.                                                                                                    |
| DRIVER (nur ODBC)   | Erforderlich              | Treibername.                                                                                                    |
| PEV.HOST (nur ODBC) | Erforderlich              | Host für IBM SPSS Collaboration and Deployment Services<br>Repository.                                                                                                    |
| PEV.PORT (nur ODBC) | Erforderlich              | Die Portnummer für den Zugriff auf die Instanz von IBM SPSS<br>Collaboration and Deployment Services Repository des angegebe-<br>nen Hosts.                                                                                                |
| <b>UID</b>          | Optional                  | Benutzer-ID von IBM SPSS Collaboration and Deployment Servi-<br>ces für die Datenquellenverbindung. Bei JDBC kann die Benutzer-<br>ID auch in den Verbindungseigenschaften des Treibers übergeben<br>werden.                               |
| <b>PWD</b>          | Optional                  | Benutzerkennwort von IBM SPSS Collaboration and Deployment<br>Services. Bei JDBC kann die Benutzer-ID auch in den<br>Verbindungseigenschaften des Treibers übergeben werden.                                                               |
| PEV.PROVIDER        | Optional                  | Der Sicherheitsanbieter, der zur Authentifizierung der Verbin-<br>dung verwendet wird. Falls kein Anbieter oder keine Domain<br>angegeben ist, wird die native Sicherheit von IBM SPSS<br>Collaboration and Deployment Services verwendet. |

*Tabelle 1. URL-Parameter*.

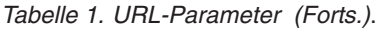

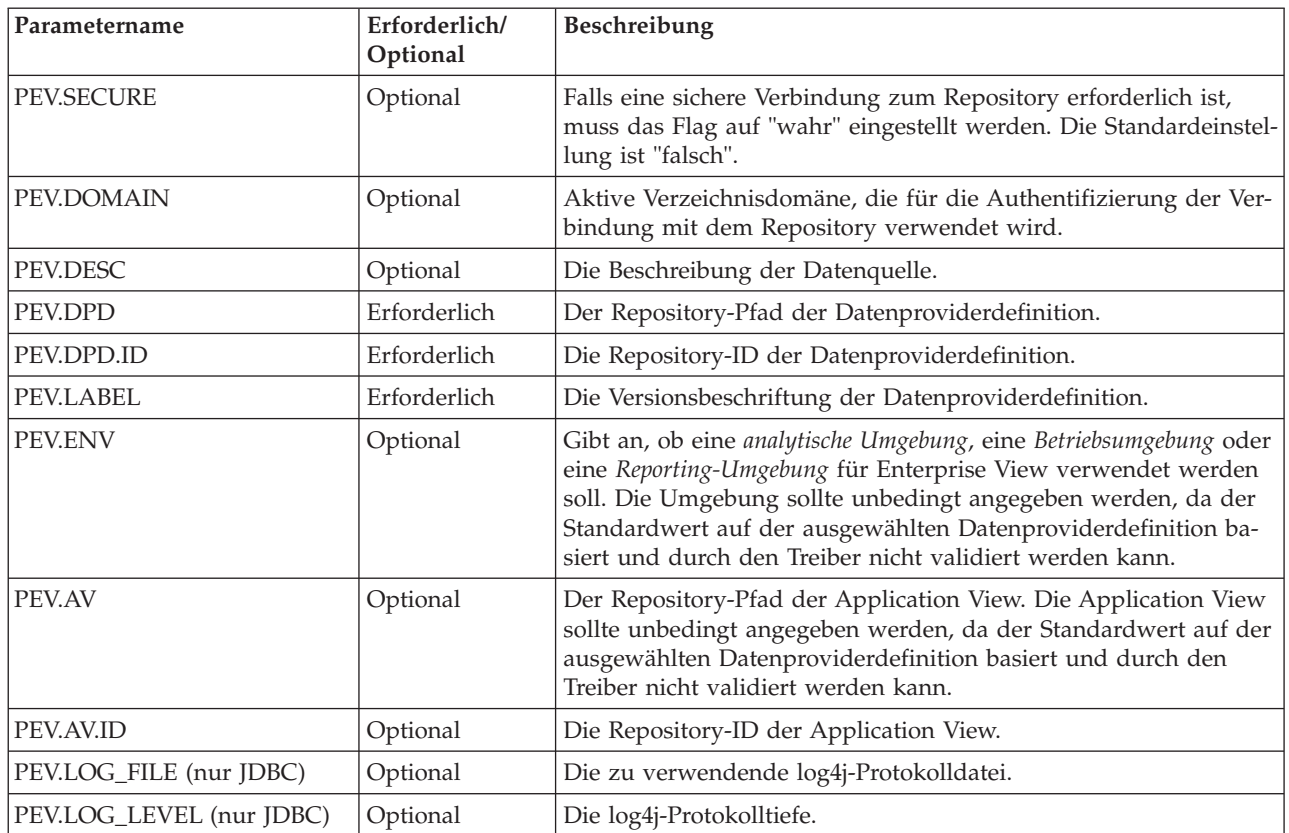

Der JDBC-Treiberklassenname lautet *com.spss.pev.driver.jdbc.PEVDriver*. Das Format der JDBC-URL lautet wie folgt:

jdbc:pev://<Server>:<Port>;<Parameter>

Im Folgenden finden Sie ein Beispiel einer JDBC-URL von IBM SPSS Collaboration and Deployment Services Enterprise View:

jdbc:pev://cds01:80;PEV.ENV=analytic;PEV.LABEL=LATEST;PEV.DPD=/JC/DPD;PEV.AV=/JC/AV

Für die ODBC-Verbindung mit IBM SPSS Collaboration and Deployment Services Enterprise View ist es nötig, dass DSN oder DRIVER oder beides angegeben wird. Falls die ODBC-Verbindung unter Verwendung des DSN hergestellt wird, werden alle notwendigen Felder durch die Datenquellenkonfiguration zur Verfügung gestellt. Bei Verwendung einer Treiberspezifikation (zum Beispiel wenn die ODBC-Datenquelle für IBM SPSS Collaboration and Deployment Services Enterprise View im System nicht konfiguriert ist) müssen alle erforderlichen Felder durch die Verbindungszeichenfolge des Treibers zur Verfügung gestellt werden. Diese Felder sind unter anderem:

- DRIVER
- v UID
- $\cdot$  PWD
- PEV.HOST
- PEV.PORT
- PEV.DPD oder PEV.DPD.ID
- $\cdot$  PEV.LABEL

#### <span id="page-13-0"></span>**Anmerkung:**

- v Die Datenproviderdefinition muss als Repository-Pfad, als Repository-Ressourcen-ID oder als beides angegeben werden. Die Application View kann ebenfalls entweder als Pfad oder ID angegeben werden. Wenn die Repository-ID verwendet wird, ist der erwartete Wert der alphanumerische Teil des Objekt-URI, z. B. ac140f2817f156cd0000011580516f1c802e. Die Verwendung der Repository-Ressourcen-ID hält die Verbindung bei einer Änderung des Objektrepository-Pfads aufrecht. Wenn sowohl Pfad als auch ID an den Treiber weitergegeben werden, versucht er, die ID zu verwenden, und greift auf den Pfad zurück, falls dies fehlschlägt.
- v Der Benutzername, der an den Treiber weitergegeben wird, sollte ein sorgsam gebildeter Benutzername für IBM SPSS Collaboration and Deployment Services sein. Wenn kein Anbieter/keine Domäne angegeben wird, wird der Benutzer durch die native Sicherheit von IBM SPSS Collaboration and Deployment Services authentifiziert. Bei anderen Sicherheitsanbietern sollte das Benutzerfeld das Format <Sicherheitsprovider-ID>/<Sicherheitsproviderdomäne>/<Benutzername> aufweisen; ansonsten können individuelle *PEV.PROVIDER*- und *PEV.DOMAIN*-Parameter angegeben werden.

## **Bekannte Einschränkungen**

Für die Verwendung von IBM SPSS Collaboration and Deployment Services Enterprise View Driver gelten einige Einschränkungen.

v Auf UNIX-basierten Betriebssystemen wird der Datentyp BIGINT als *numeric(19,0)* behandelt, was zu einem Genauigkeitsverlust führen kann.

## <span id="page-14-0"></span>**Bemerkungen**

Die vorliegenden Informationen wurden für Produkte und Services entwickelt, die auf dem deutschen Markt angeboten werden.

Möglicherweise bietet IBM die in dieser Dokumentation beschriebenen Produkte, Services oder Funktionen in anderen Ländern nicht an. Informationen über die gegenwärtig im jeweiligen Land verfügbaren Produkte und Services sind beim zuständigen IBM Ansprechpartner erhältlich. Hinweise auf IBM Lizenzprogramme oder andere IBM Produkte bedeuten nicht, dass nur Programme, Produkte oder Services von IBM verwendet werden können. Anstelle der IBM Produkte, Programme oder Services können auch andere, ihnen äquivalente Produkte, Programme oder Services verwendet werden, solange diese keine gewerblichen oder anderen Schutzrechte von IBM verletzen. Die Verantwortung für den Betrieb von Produkten, Programmen und Services anderer Anbieter liegt beim Kunden.

Für in diesem Handbuch beschriebene Erzeugnisse und Verfahren kann es IBM Patente oder Patentanmeldungen geben. Mit der Auslieferung dieses Handbuchs ist keine Lizenzierung dieser Patente verbunden. Lizenzanforderungen sind schriftlich an folgende Adresse zu richten (Anfragen an diese Adresse müssen auf Englisch formuliert werden):

IBM Director of Licensing IBM Europe, Middle East & Africa Tour Descartes 2, avenue Gambetta 92066 Paris La Defense France

Diese Informationen können technische Ungenauigkeiten oder typografische Fehler enthalten. Die hier enthaltenen Informationen werden in regelmäßigen Zeitabständen aktualisiert und als Neuausgabe veröffentlicht. IBM kann ohne weitere Mitteilung jederzeit Verbesserungen und/oder Änderungen an den in dieser Veröffentlichung beschriebenen Produkten und/oder Programmen vornehmen.

Verweise in diesen Informationen auf Websites anderer Anbieter werden lediglich als Service für den Kunden bereitgestellt und stellen keinerlei Billigung des Inhalts dieser Websites dar. Das über diese Websites verfügbare Material ist nicht Bestandteil des Materials für dieses IBM Produkt. Die Verwendung dieser Websites geschieht auf eigene Verantwortung.

Werden an IBM Informationen eingesandt, können diese beliebig verwendet werden, ohne dass eine Verpflichtung gegenüber dem Einsender entsteht.

Lizenznehmer des Programms, die Informationen zu diesem Produkt wünschen mit der Zielsetzung: (i) den Austausch von Informationen zwischen unabhängig voneinander erstellten Programmen und anderen Programmen (einschließlich des vorliegenden Programms) sowie (ii) die gemeinsame Nutzung der ausgetauschten Informationen zu ermöglichen, wenden sich an folgende Adresse:

IBM Software Group ATTN: Licensing 200 W. Madison St. Chicago, IL; 60606 USA

Die Bereitstellung dieser Informationen kann unter Umständen von bestimmten Bedingungen - in einigen Fällen auch von der Zahlung einer Gebühr - abhängig sein.

Die Lieferung des in diesem Dokument beschriebenen Lizenzprogramms sowie des zugehörigen Lizenzmaterials erfolgt auf der Basis der IBM Rahmenvereinbarung bzw. der Allgemeinen Geschäftsbedingungen von IBM, der IBM Internationalen Nutzungsbedingungen für Programmpakete oder einer äquivalenten Vereinbarung.

Alle in diesem Dokument enthaltenen Leistungsdaten stammen aus einer kontrollierten Umgebung. Die Ergebnisse, die in anderen Betriebsumgebungen erzielt werden, können daher erheblich von den hier erzielten Ergebnissen abweichen. Einige Daten stammen möglicherweise von Systemen, deren Entwicklung noch nicht abgeschlossen ist. Eine Gewährleistung, dass diese Daten auch in allgemein verfügbaren Systemen erzielt werden, kann nicht gegeben werden. Darüber hinaus wurden einige Daten unter Umständen durch Extrapolation berechnet. Die tatsächlichen Ergebnisse können davon abweichen. Benutzer dieses Dokuments sollten die entsprechenden Daten in ihrer spezifischen Umgebung prüfen.

Alle Informationen zu Produkten anderer Anbieter stammen von den Anbietern der aufgeführten Produkte, deren veröffentlichten Ankündigungen oder anderen allgemein verfügbaren Quellen. IBM hat diese Produkte nicht getestet und kann daher keine Aussagen zu Leistung, Kompatibilität oder anderen Merkmalen machen. Fragen zu den Leistungsmerkmalen von Produkten anderer Anbieter sind an den jeweiligen Anbieter zu richten.

Aussagen über Pläne und Absichten von IBM unterliegen Änderungen oder können zurückgenommen werden und repräsentieren nur die Ziele von IBM.

Diese Veröffentlichung enthält Beispiele für Daten und Berichte des alltäglichen Geschäftsablaufs. Sie sollen nur die Funktionen des Lizenzprogramms illustrieren und können Namen von Personen, Firmen, Marken oder Produkten enthalten. Alle diese Namen sind frei erfunden; Ähnlichkeiten mit tatsächlichen Namen und Adressen sind rein zufällig.

#### COPYRIGHTLIZENZ:

Diese Veröffentlichung enthält Beispielanwendungsprogramme, die in Quellensprache geschrieben sind und Programmiertechniken in verschiedenen Betriebsumgebungen veranschaulichen. Sie dürfen diese Beispielprogramme kostenlos kopieren, ändern und verteilen, wenn dies zu dem Zweck geschieht, Anwendungsprogramme zu entwickeln, zu verwenden, zu vermarkten oder zu verteilen, die mit der Anwendungsprogrammierschnittstelle für die Betriebsumgebung konform sind, für die diese Beispielprogramme geschrieben werden. Diese Beispiele wurden nicht unter allen denkbaren Bedingungen getestet. Daher kann IBM die Zuverlässigkeit, Wartungsfreundlichkeit oder Funktion dieser Programme weder zusagen noch gewährleisten. Die Beispielprogramme werden ohne Wartung (auf "as-is"-Basis) und ohne jegliche Gewährleistung zur Verfügung gestellt. IBM übernimmt keine Haftung für Schäden, die durch die Verwendung der Beispielprogramme entstehen.

### <span id="page-16-0"></span>**Marken**

IBM, das IBM Logo und ibm.com sind Marken oder eingetragene Marken der IBM Corporation in den USA und/oder anderen Ländern. Weitere Produkt- und Servicenamen können Marken von IBM oder an-deren Unternehmen sein. Eine aktuelle Liste der IBM Marken finden Sie auf der Webseite ["Copyright and](http://www.ibm.com/legal/copytrade.shtml) [trademark information"](http://www.ibm.com/legal/copytrade.shtml) unter www.ibm.com/legal/copytrade.shtml.

Adobe, das Adobe-Logo, PostScript und das PostScript-Logo sind Marken oder eingetragene Marken der Adobe Systems Incorporated in den USA und/oder anderen Ländern.

Intel, das Intel-Logo, Intel Inside, das Intel Inside-Logo, Intel Centrino, das Intel Centrino-Logo, Celeron, Intel Xeon, Intel SpeedStep, Itanium und Pentium sind Marken oder eingetragene Marken der Intel Corporation oder ihrer Tochtergesellschaften in den USA oder anderen Ländern.

Linux ist eine eingetragene Marke von Linus Torvalds in den USA und/oder anderen Ländern.

Microsoft, Windows, Windows NT und das Windows-Logo sind Marken von Microsoft Corporation in den USA und/oder anderen Ländern.

UNIX ist eine eingetragene Marke von The Open Group in den USA und anderen Ländern.

Java und alle auf Java basierenden Marken und Logos sind Marken oder eingetragene Marken der Oracle Corporation und/oder ihrer verbundenen Unternehmen.

Weitere Produkt- und Servicenamen können Marken von IBM oder anderen Unternehmen sein.

## <span id="page-18-0"></span>**Index**

## **D**

[Datenquellen anderer Anbieter 4](#page-7-0) Deinstallation [UNIX-Treiber 7](#page-10-0) [Windows-Treiber 4](#page-7-0)

## **I**

Installation [UNIX 4](#page-7-0) [Windows 2](#page-5-0)

## **J**

[JDBC-Konnektivität 8](#page-11-0)

## **K**

```
Konfiguration
  Datenquellen anderer Anbieter 4
  Microsoft-ODBC-Datenquellenadministrator 2
  UNIX 5, 6
```
## **U**

[Übersicht 1](#page-4-0)

## **V**

[Voraussetzungen 1](#page-4-0)

# IBM.